# **Description détaillée du cours**

# **Excel 2016 - Connaissances indispensables après migration Nouveautés 2016 - Commandes de base - Partie 1**

- À savoir : La découverte du tableur
- Ouverture d'un classeur
- Généralités sur l'environnement
- Somme et autres calculs simples
- Application d'un thème
- Couleur des cellules
- Mise en page
- Aperçu et impression
- Création d'un nouveau classeur
- Utilisation de l'aide d'Excel
- Zoom d'affichage
- Insertion, suppression et arrière-plan de feuilles

# **Nouveautés 2016 - Commandes de base - Partie 2**

- Styles de cellules
- À savoir : La saisie de fonctions de calcul
- Date système et format de date
- Appliquer une mise en forme conditionnelle
- Gestion des mises en forme conditionnelles
- Tri de données
- Colonne/ligne figée à l'écran, fractionnement de la fenêtre
- Saut de page
- Zone d'impression
- À savoir : L'en-tête et le pied de page
- En-tête et Pied de page
- Diffusion de données Excel: PDF, XPS, e-mail et page Web
- Conversion de fichiers Excel

# **Outlook 2016 - Connaissances indispensables sur la gestion des messages Gestion des messages**

- À savoir : La découverte de la messagerie
- Consultation des messages
- À savoir : Les aides à la saisie
- Création et envoi d'un message
- À savoir : La mise en forme des caractères
- Gestion du texte d'un message
- Insertion de pièces jointes dans un message
- Éléments joints à un message reçu
- Réponse aux messages
- Transfert d'un message
- Impression des messages
- Suppression d'un message

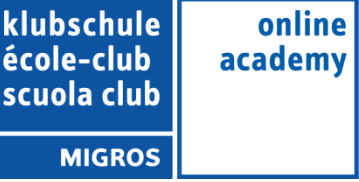

#### **Traitement des messages**

- Recherche de messages
- Regroupement, tri et filtre des messages
- Gestion des messages lors de l'envoi
- Options de distribution d'un message
- Indicateur de suivi d'un message
- Signature dans un message
- Modèles ou formulaires pour les messages
- Rappel et renvoi d'un message

#### **PowerPoint 2016 - Connaissances indispensables après migration Nouveautés 2016 – Généralités**

- À savoir : La découverte d'une application de PréAO
- Ouverture d'une présentation
- Généralités sur l'environnement
- Modes d'affichage
- Zoom d'affichage
- Enregistrement d'une présentation
- Page de notes
- Vérification orthographique
- Synonyme et traduction
- Projection d'un diaporama
- Mise en page et orientation
- Aperçu et impression
- Création d'une nouvelle présentation
- Utilisation de l'aide de PowerPoint

# **Nouveautés 2016 – Création et gestion des diapositives**

- Création de diapositives
- Thème et disposition
- Création de diapositives/saisie en affichage Plan
- Insertion de diapositives d'une autre présentation
- Les sections

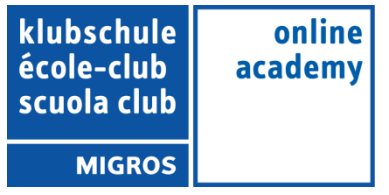

#### **Word 2016 - Connaissances indispensables après migration Nouveautés 2016 - Commandes de base - Partie 1**

- À savoir : La découverte du traitement de texte
- Ouverture d'un document
- Généralités sur l'environnement
- Mise en valeur des caractères
- Couleur des caractères
- Création d'un nouveau document
- Insertion de caractères spéciaux
- Espacement entre les paragraphes
- Bordure et arrière-plan
- Liste numérotée personnalisée
- Liste à puces personnalisée
- Mise en page
- Zoom d'affichage
- Impression
- Utilisation de l'aide de Word

#### **Nouveautés 2016 - Commandes de base - Partie 2**

- Recherche de texte/de mises en forme
- Vérification orthographique et grammaticale
- Recherche de synonymes
- Liste à plusieurs niveaux
- Style de liste
- Paramétrage de la correction automatique
- Création d'une insertion automatique
- Utilisation d'une insertion automatique
- Gestion des insertions automatiques
- En-tête et pied de page
- Numérotation des pages
- Conversion de documents Word
- À savoir : Importation, exportation et interopérabilité avec Word
- Diffusion de données Word : PDF, XPS, texte, pages Web et e-mail
- Version et récupération d'un fichier
- Affichage d'un document, des fenêtres

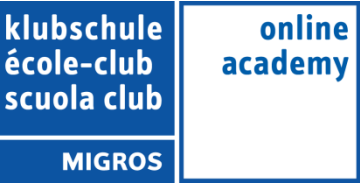